## 環保快速印表法**-**單面多頁印表

## 為了環保請不要列印此文件**,** 請在電腦上直接閱讀說明**!**

為了減少同學等待印表機印表的時間,強烈建議可以採用<mark>單面多頁印表,但由於 PowerPoint</mark> 本

身提供的"講義"4-6 頁列印方式會造成頁面太小看不清楚,因此建議採用以下印表方法可以擴大頁面 到可以接受程度,又可大幅減少印表時間。以列印 60 頁 PowerPoint 檔作業為例,實習室印表機印速 每頁約 4 秒, 1 面 1 頁約需 4\*60=240 秒, 1 面 2 頁約需 120 秒, 1 面 4 頁約需 60 秒, 1 面 6 頁只需 40 秒, 由此可見印出來的大小如果在可接受範圍內, 印表時間可以減少 2-6 倍, 相當於提高印表機印 速 2-6 倍,也可減少紙張攜帶的重量 2-6 倍及印表失敗比率,若在加上雙面列印,更可減少紙張攜帶 的重量 4-12 倍,所以這是環保快速印表的好方法,只要您多花一點丁時間,就可以做環保.....。

作法**:**

**1.** 印表前請先取消 **PDF** 或 **PowerPoint** 的背景再列印**(**請參[閱環保健康印表法](http://www.ipcedu.tku.edu.tw/pcservice/pcservice-document.html)**)**

2. 再配合單面多頁列印法,把多頁列印在<mark>同 一面</mark>報表紙上,就可以為保護地球貢獻更多。

**PPT**、**PDF(PPT** 大小**)**建議可以 **1** 面印 **6** 頁 **Word**、**PDF(A4** 大小**)**、其他 **A4** 大小文件,建議可以 **1** 面印 **2** 頁。

- **3.** 再配合雙面列印法更可以再減少紙張浪費,減輕攜帶重量。**(**請參[閱雙面印表法](http://www.ipcedu.tku.edu.tw/pcservice/pcservice-document.html)**)**
- 4. 如果資料能不印出來,盡量只存電子檔的話,就達到終極環保了!!!

## 範例**: Power Point 2013** 印在 **HP P1606dn** 印表機

步驟一:點選文件左上方「檔案」->「列印」->「印表機內容」-> 進入進階設定視窗 \*不要進入點選「全頁投影片」去選取講義投影片張數

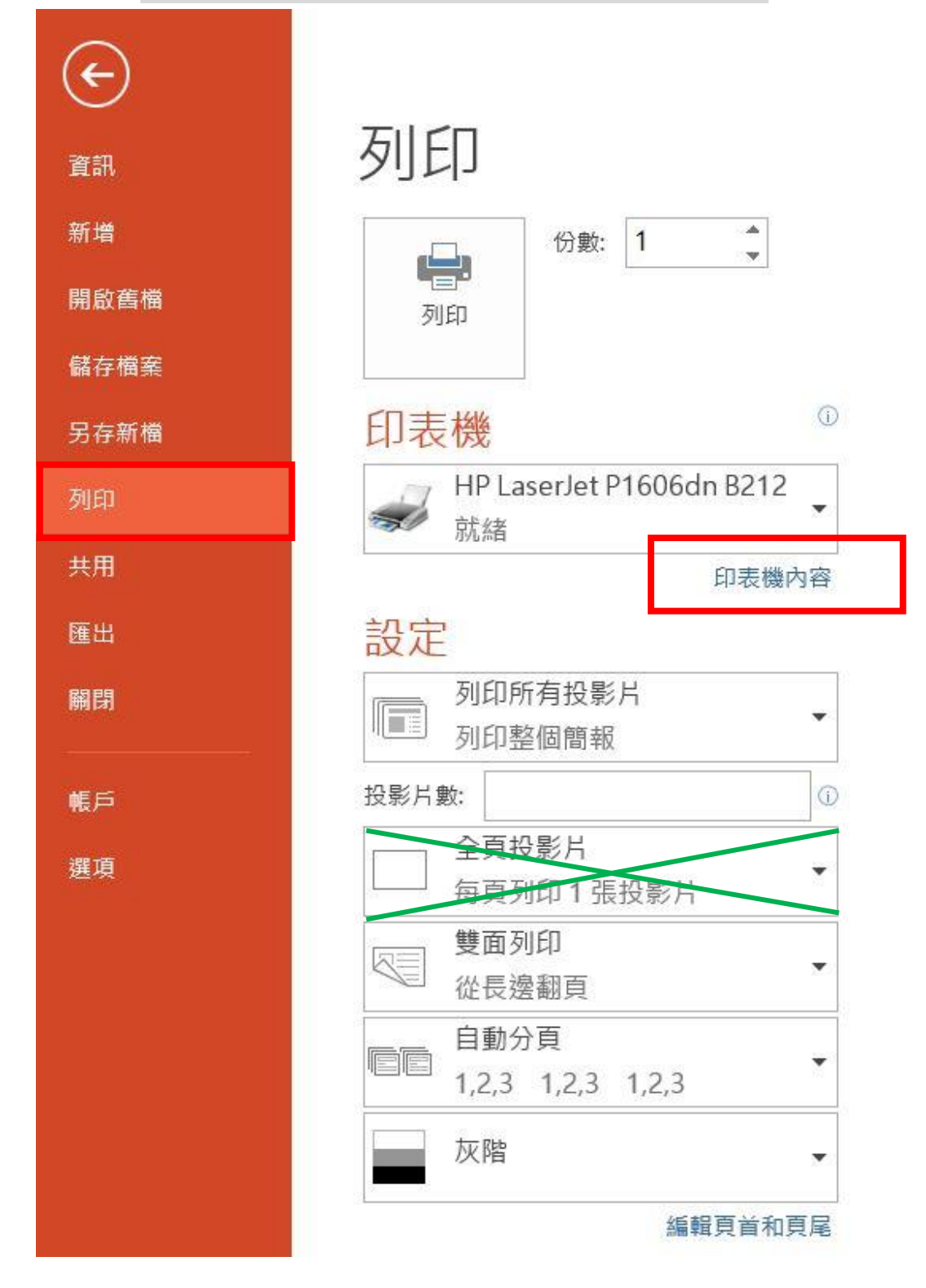

電腦教室/實習室文件

步驟二:選「外觀」->再選「每張頁數」,可決定每張印幾頁。

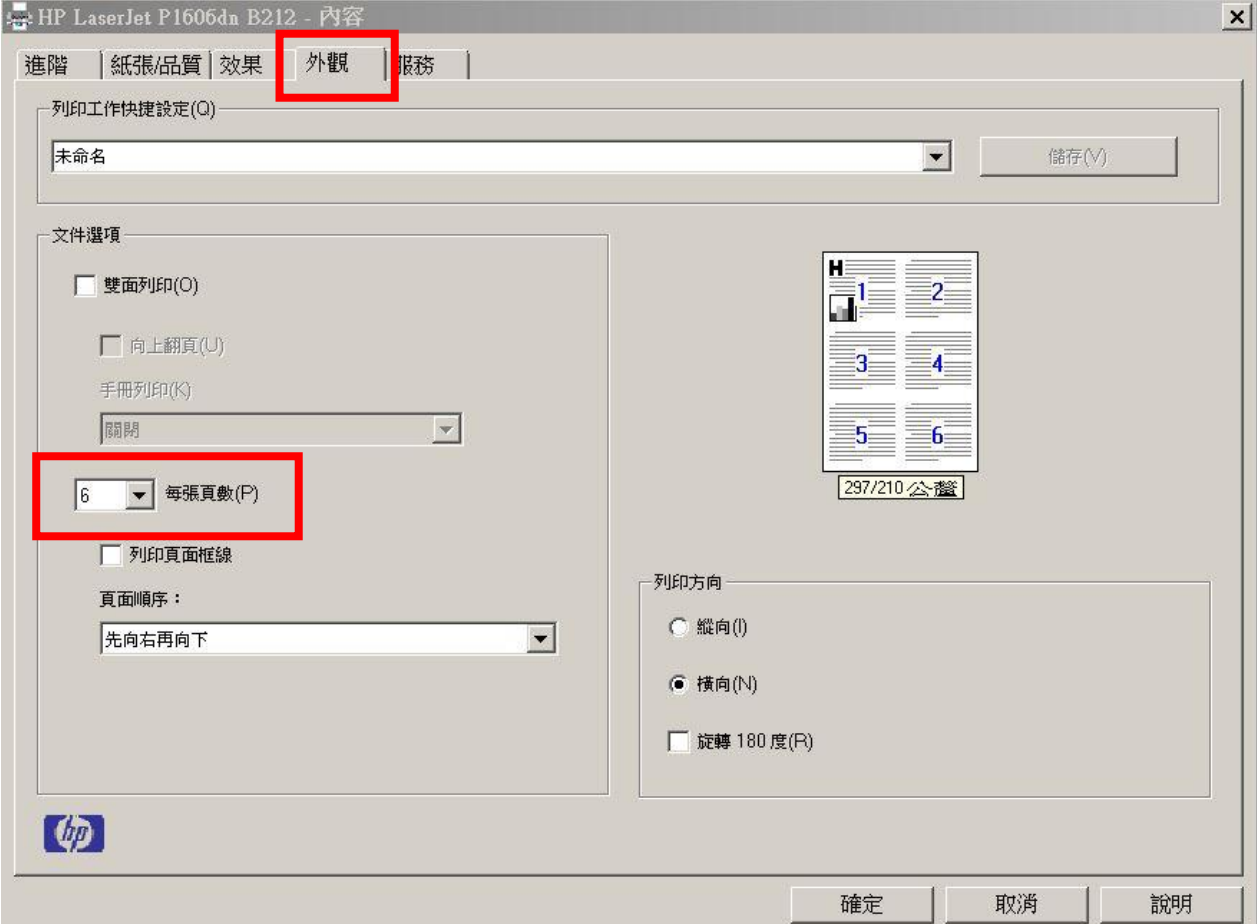

步驟三:若想要將檔案文字以<mark>黑色清楚被列印</mark>可於「進階」頁面中勾選「全文黑色列印」。

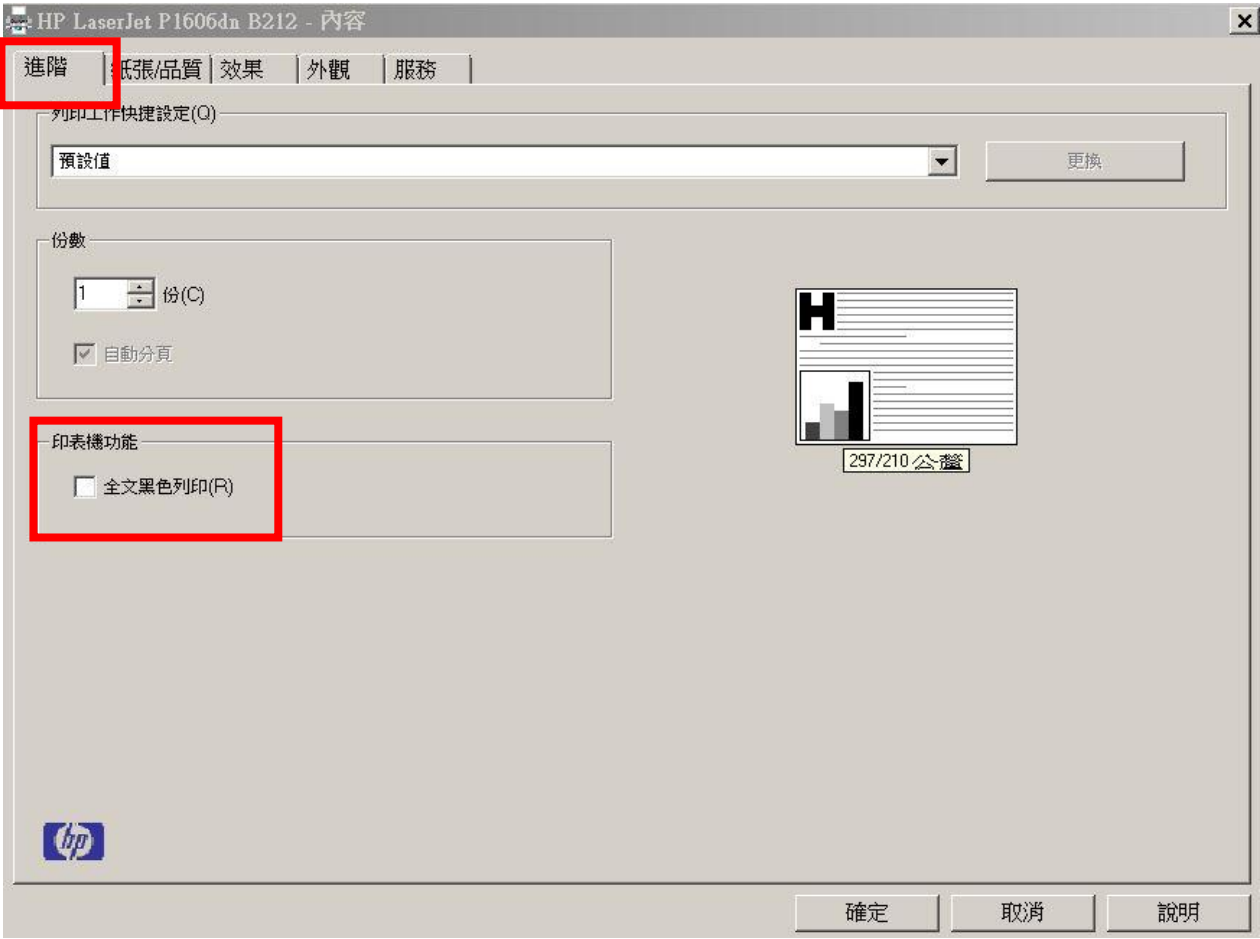

電腦教室/實習室文件

步驟四:若要選擇列印格式為直向或橫向,可於「外觀」頁面「列印方向」選擇。

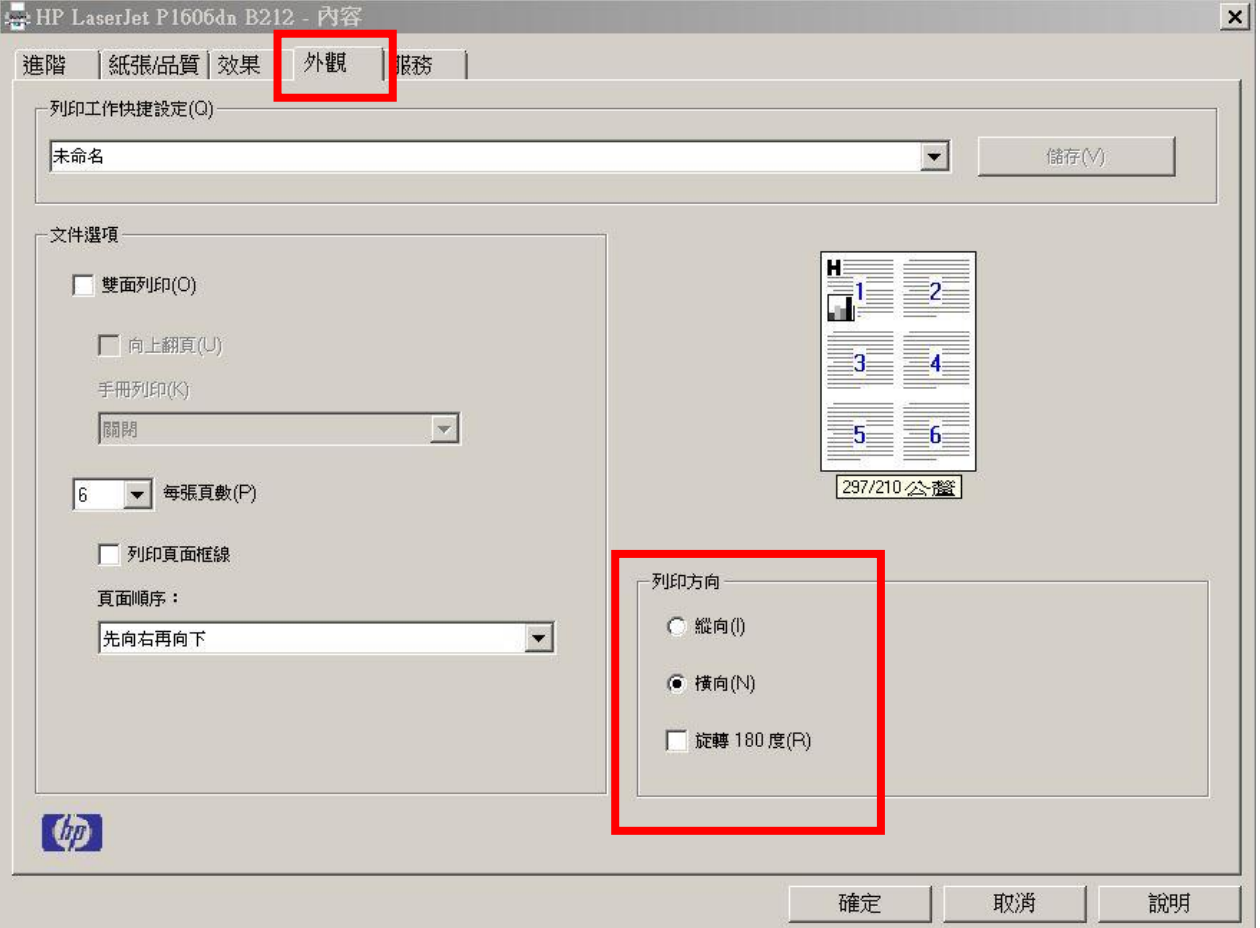

步驟五:若要改變投影片的頁序,可於「外觀」頁面下拉「頁面順序」,依同學需求而變動。

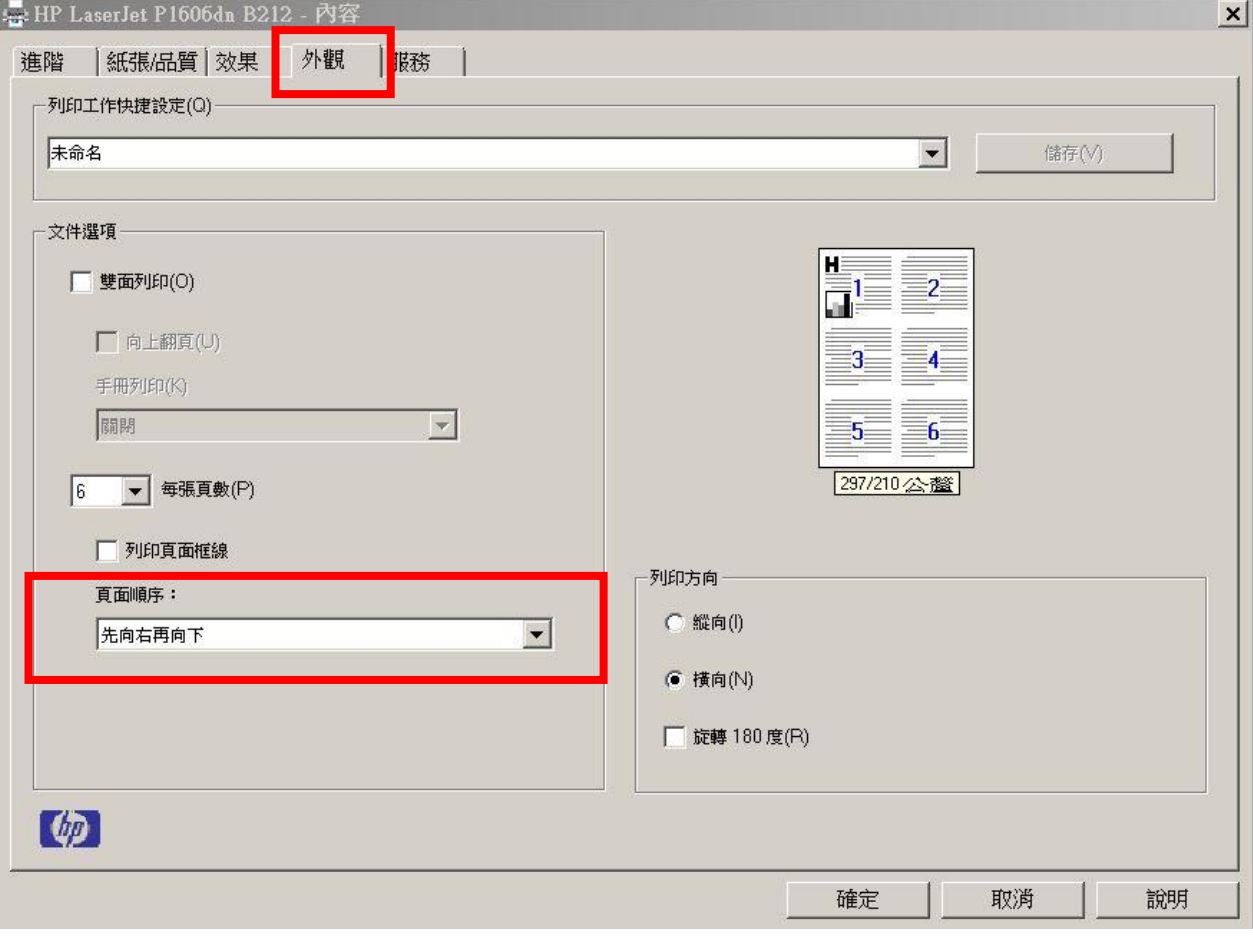

步驟六:內容設定完成後 -> 確定 -> 回到步驟一畫面按「列印」即可。

## 範例**: Word 2016**、**PDF** 印在 **HP M201dw** 印表機

步驟一:點選文件左上方「檔案」->「列印」->「印表機內容」-> 進入進階設定視窗 \*不要進入點選「每張 **1** 頁」去選取頁數

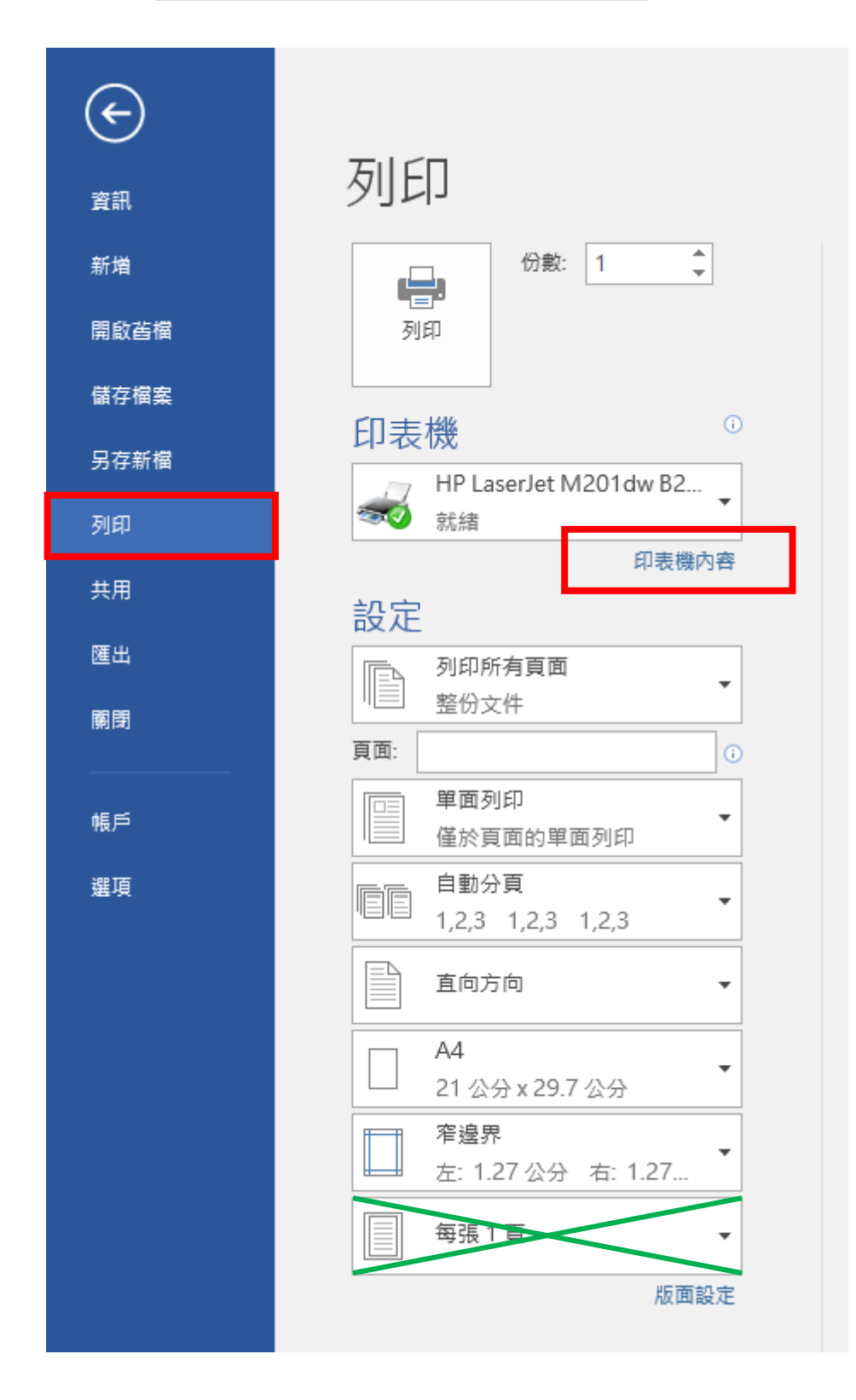

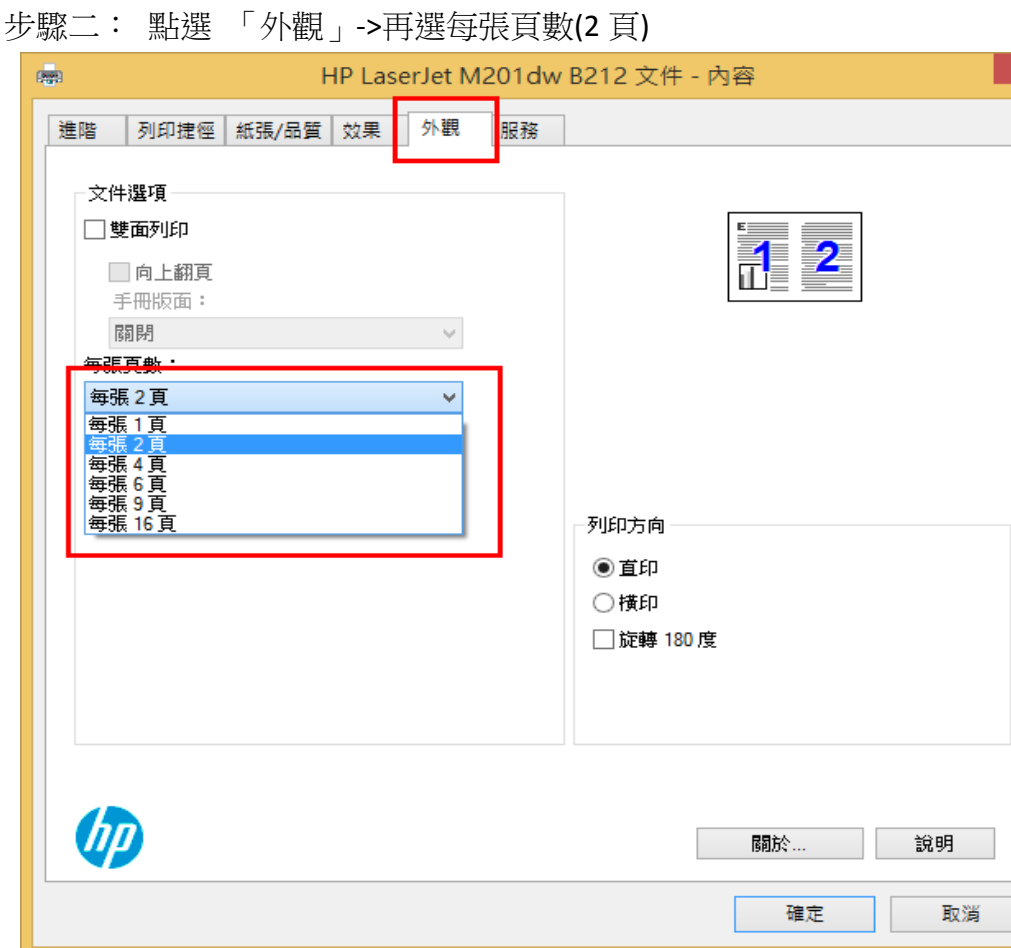

步驟三:若想要將檔案文字以黑色清楚被列印可於「進階」頁面中,「以黑色列印所有文字」選項下 拉改為「啟用」。

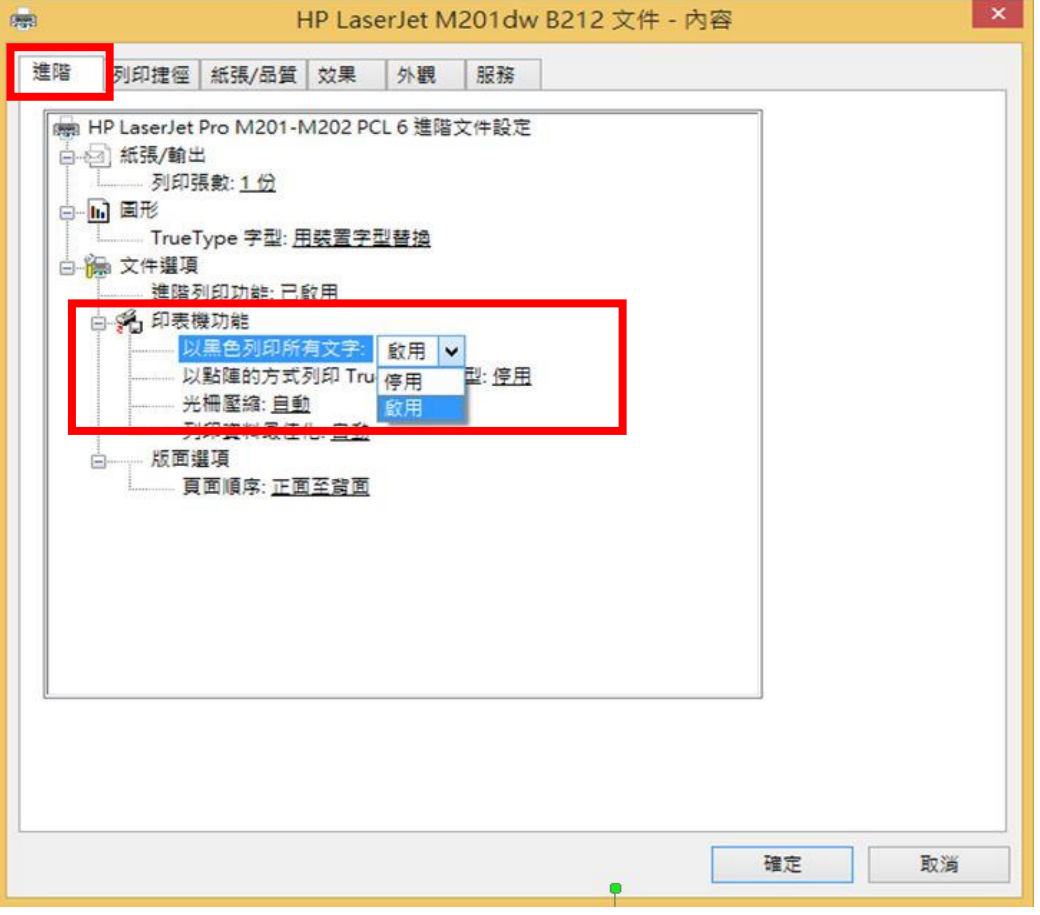

電腦教室/實習室文件

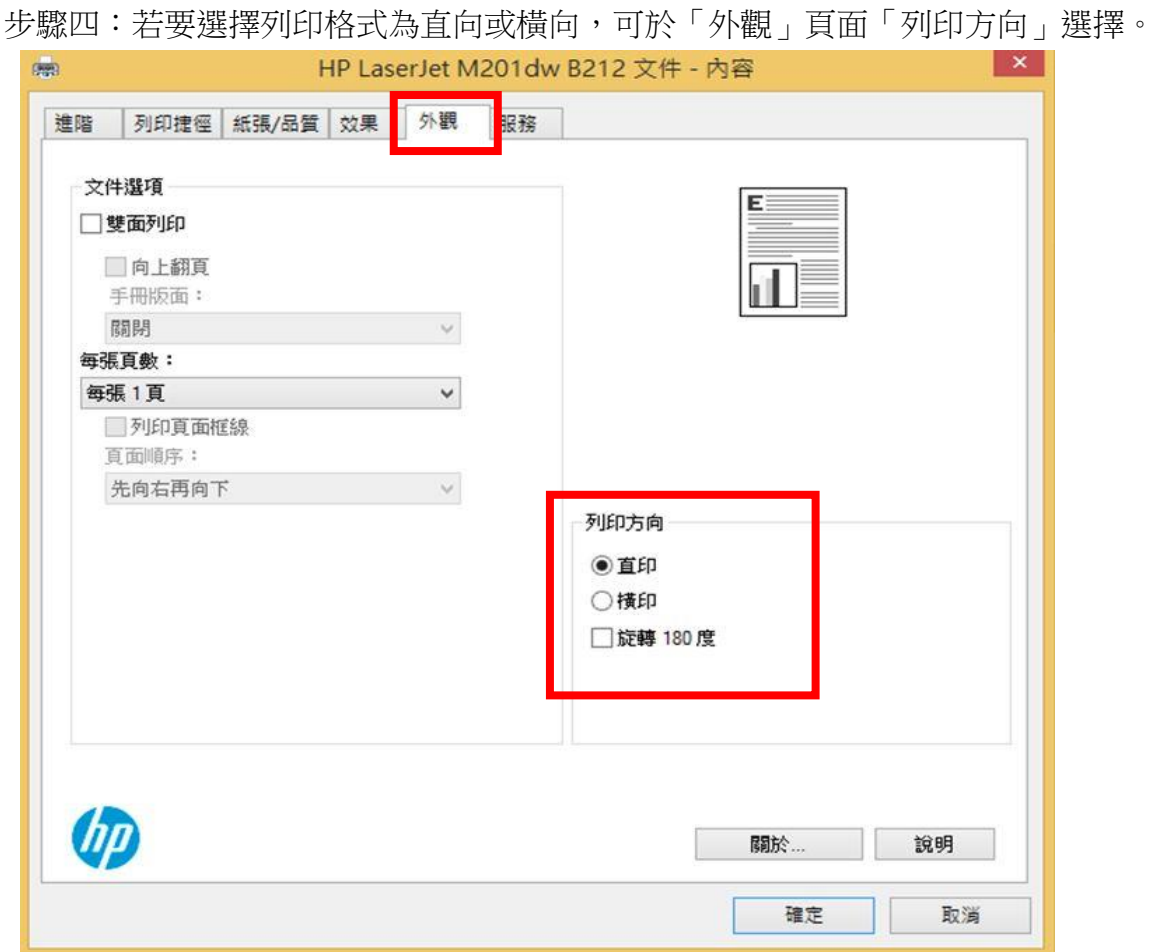

步驟五:若要改變投影片的頁序,可於「外觀」頁面下拉「頁面順序」,依同學需求而變動。

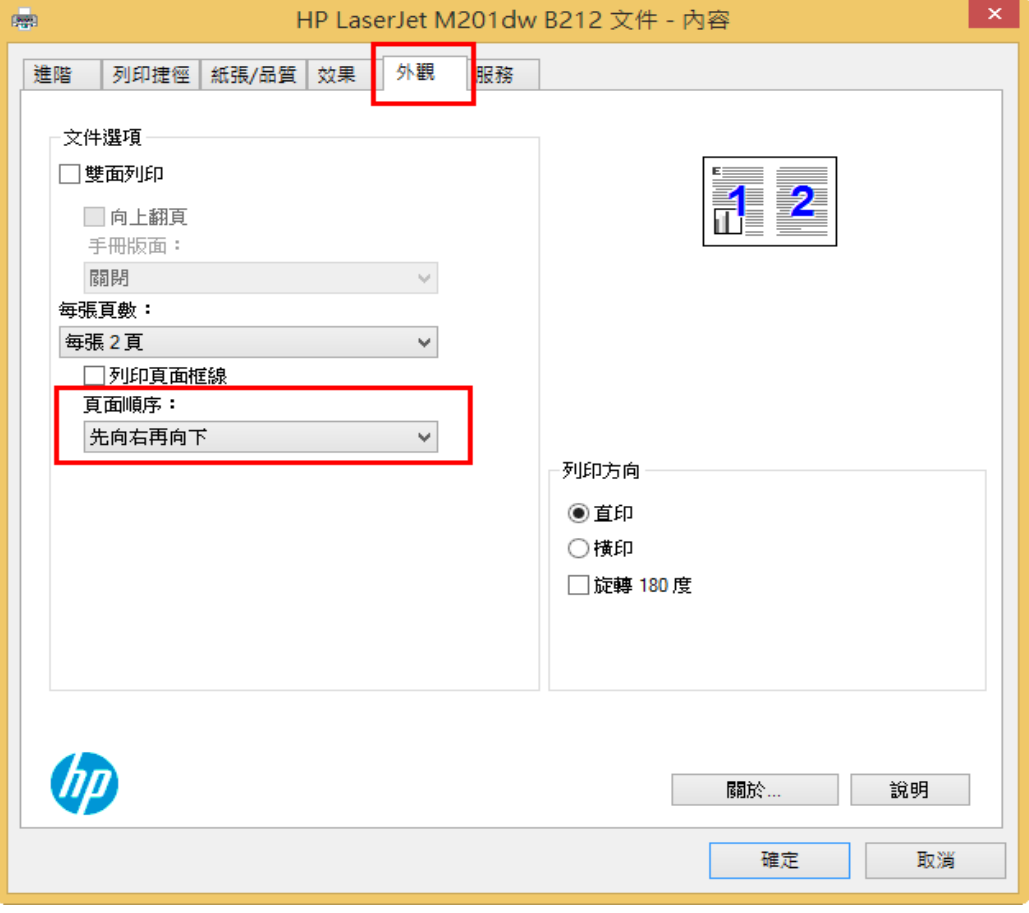

步驟六:內容設定完成後 -> 確定 -> 回到步驟一畫面按「列印」即可。